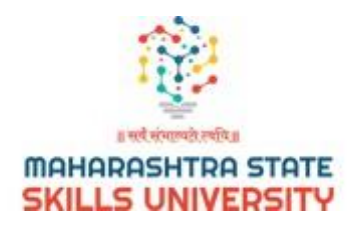

## **USER MANUAL FOR ADMISSION PORTAL**

Please go to <https://apps.mssu.ac.in/Adm/Login.aspx>

Following screen will be displayed.

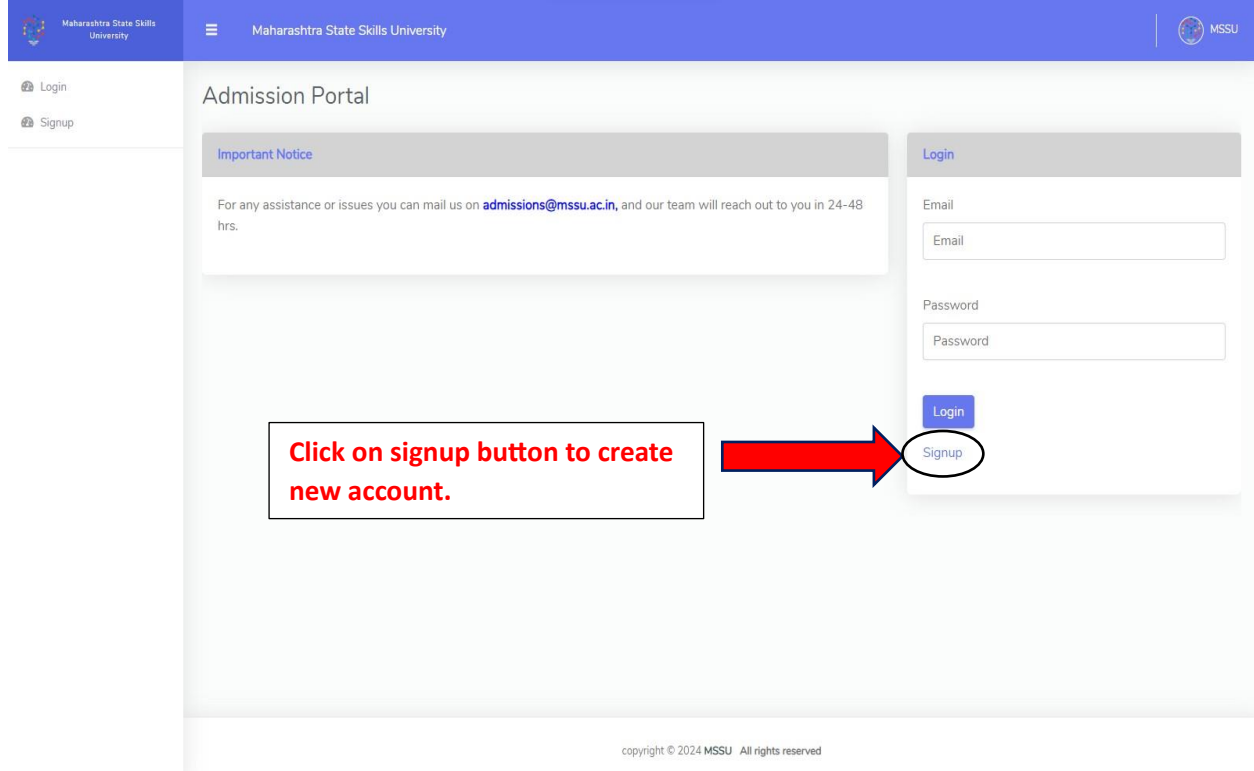

**Redirect to registration page.**

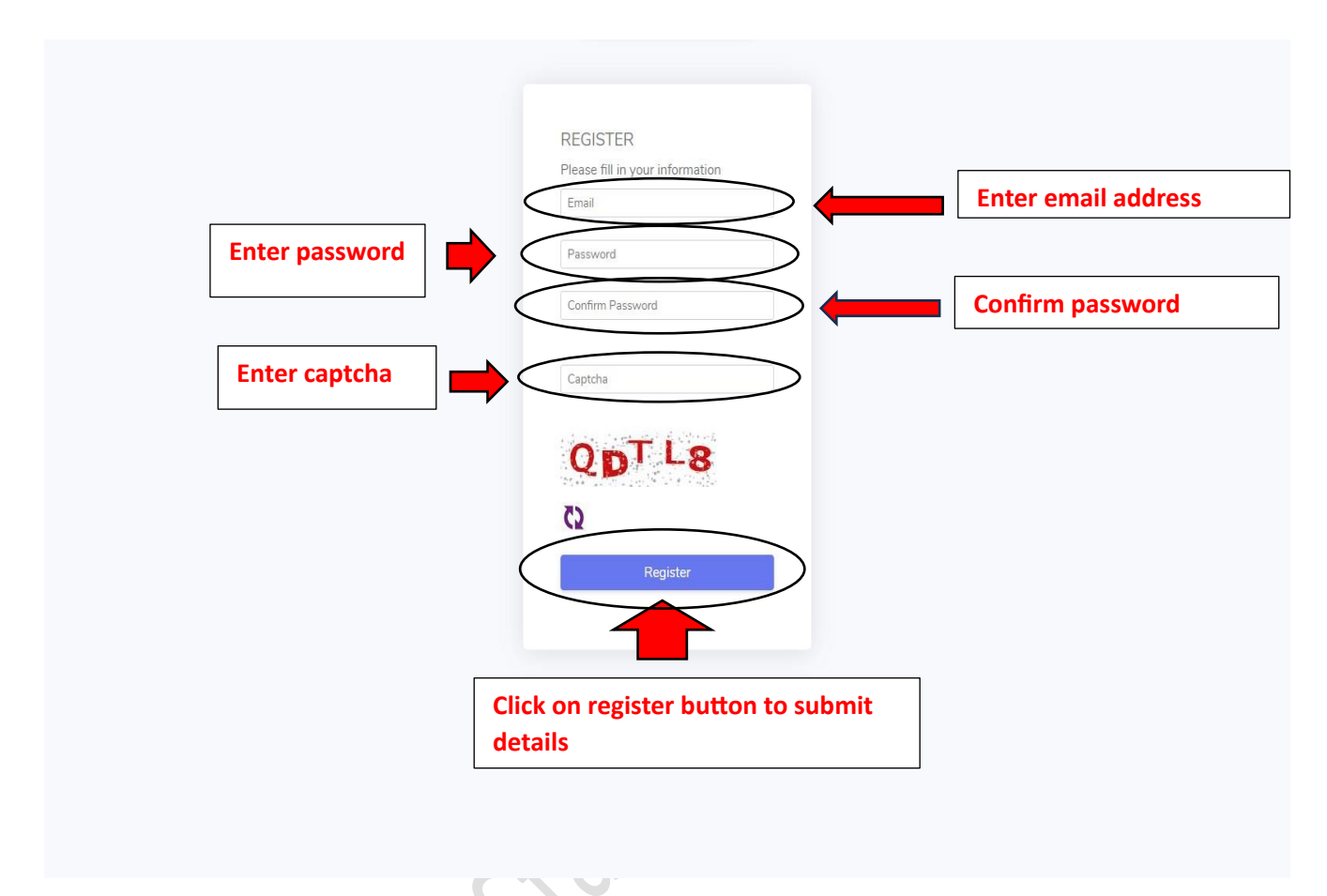

**After clicking on register button following screen will be displayed.** 

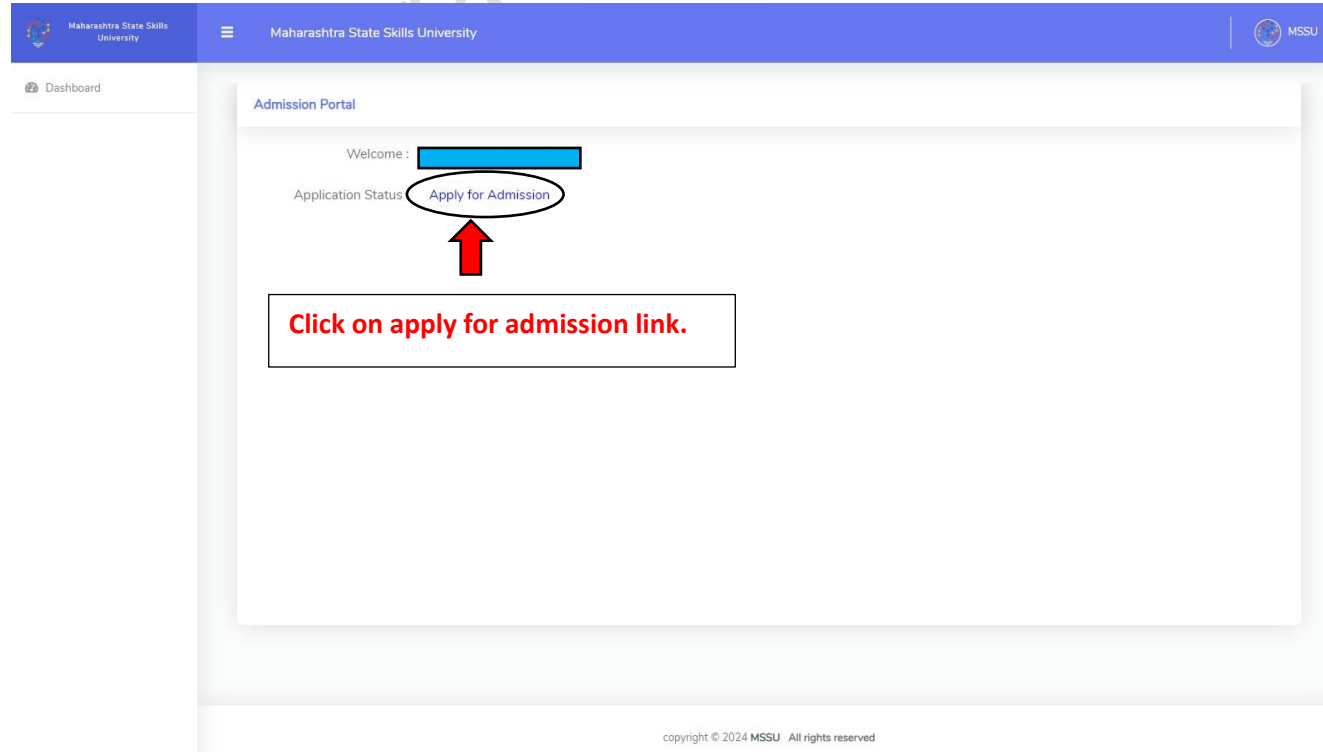

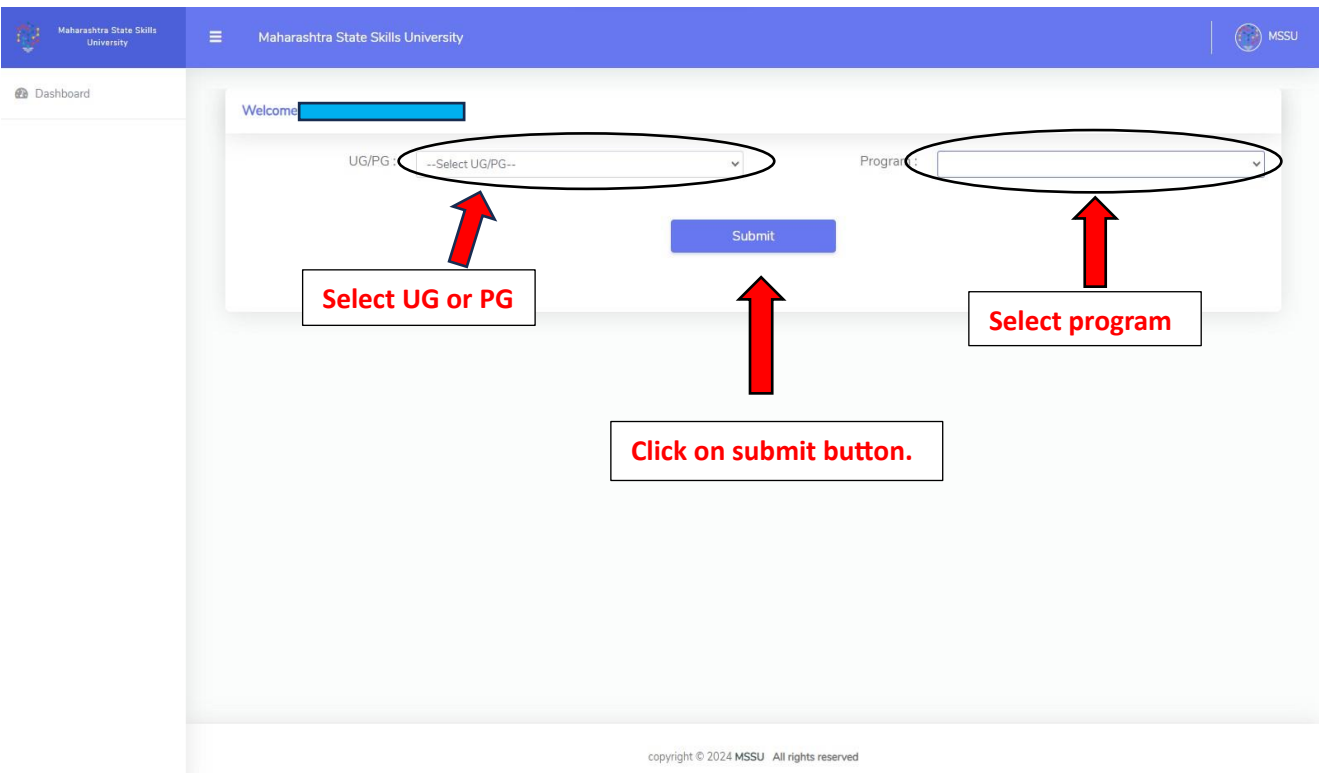

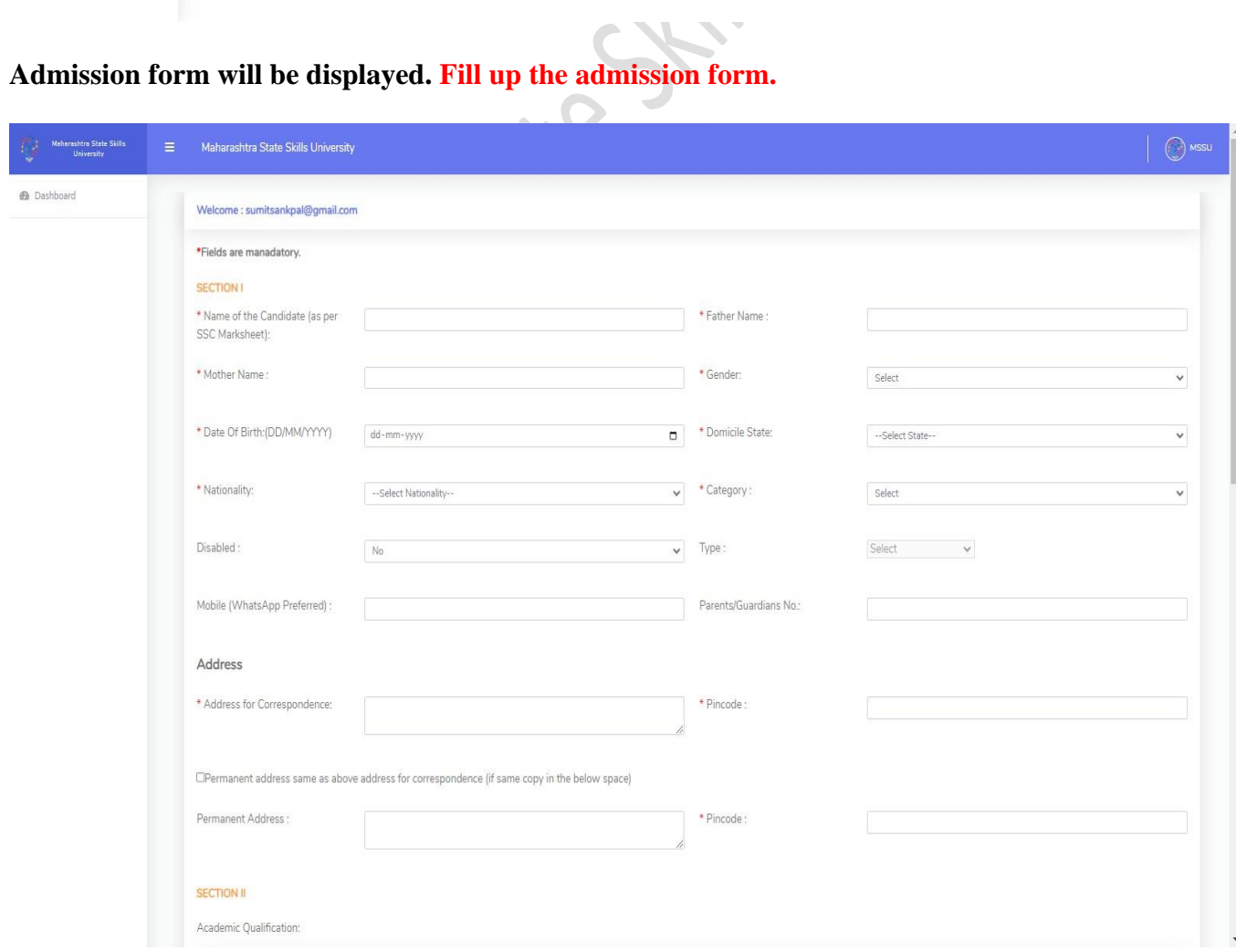

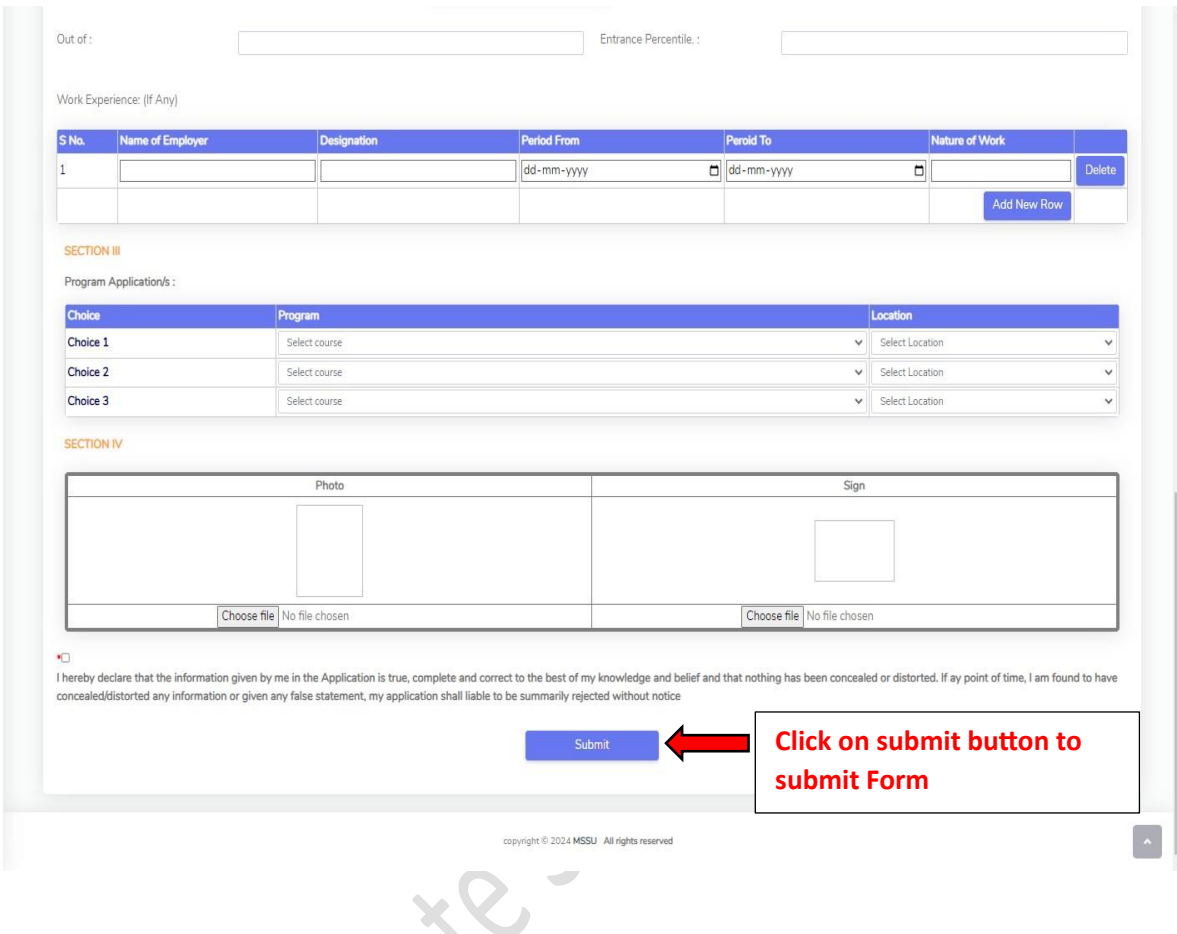

## **After clicking on submit button. it will take you to payment page.**

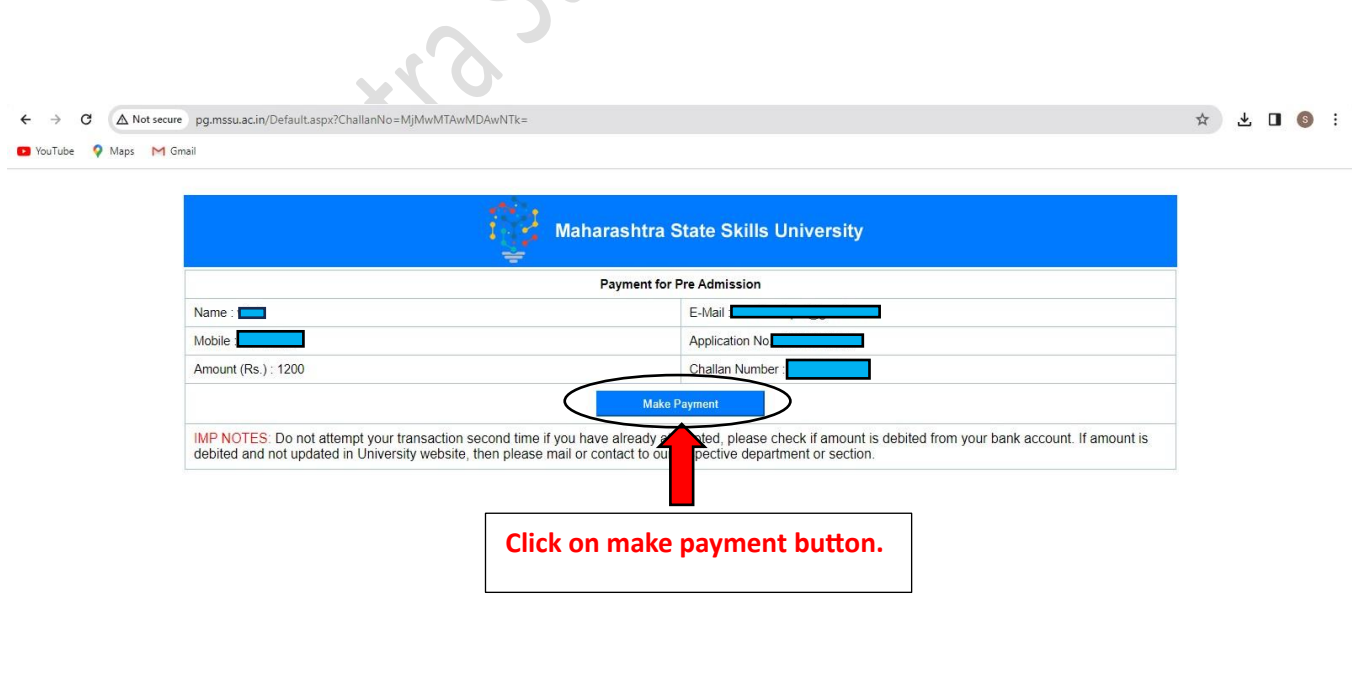

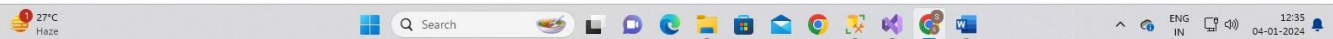

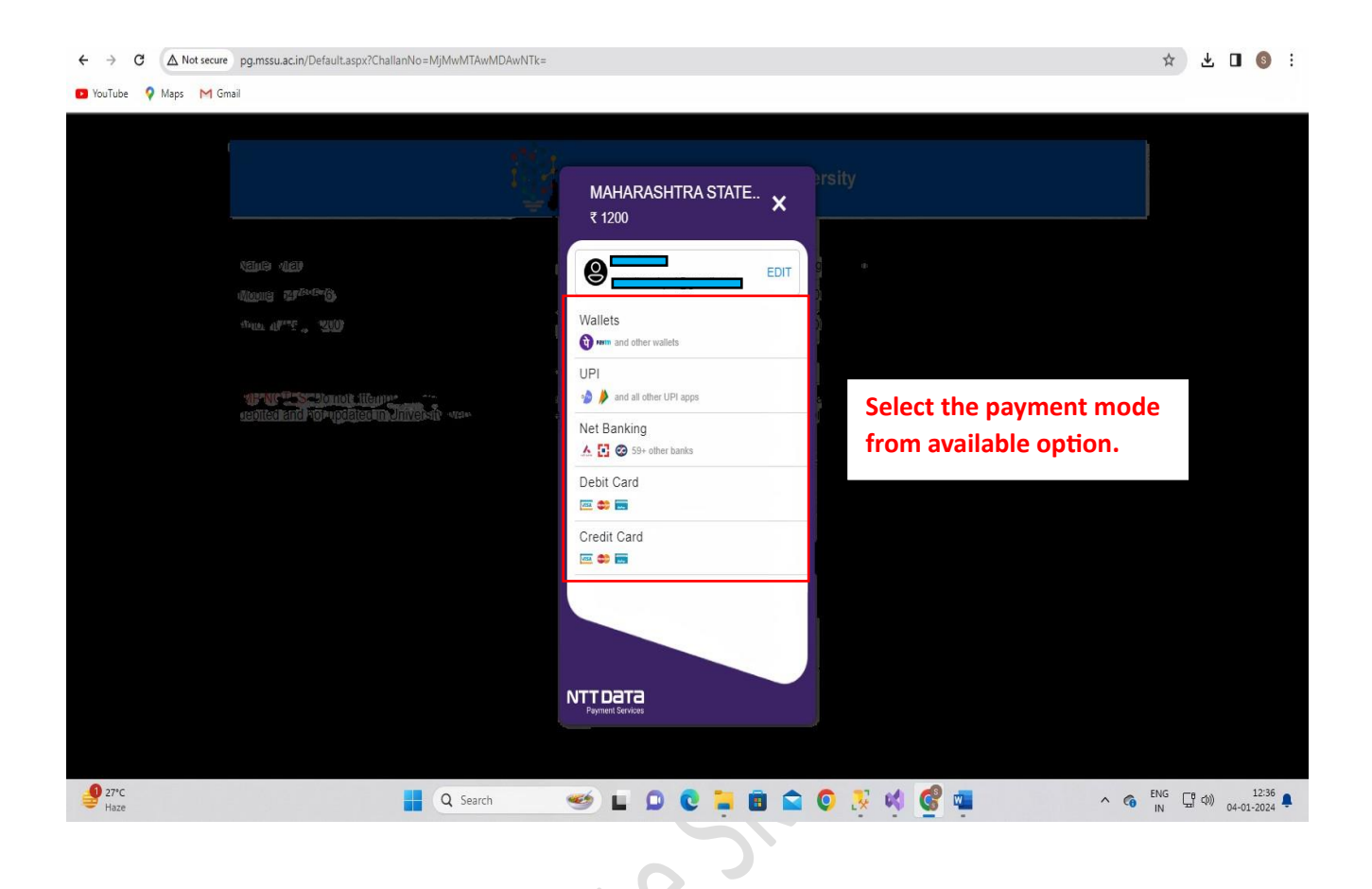

## **After transaction successfully completed.**

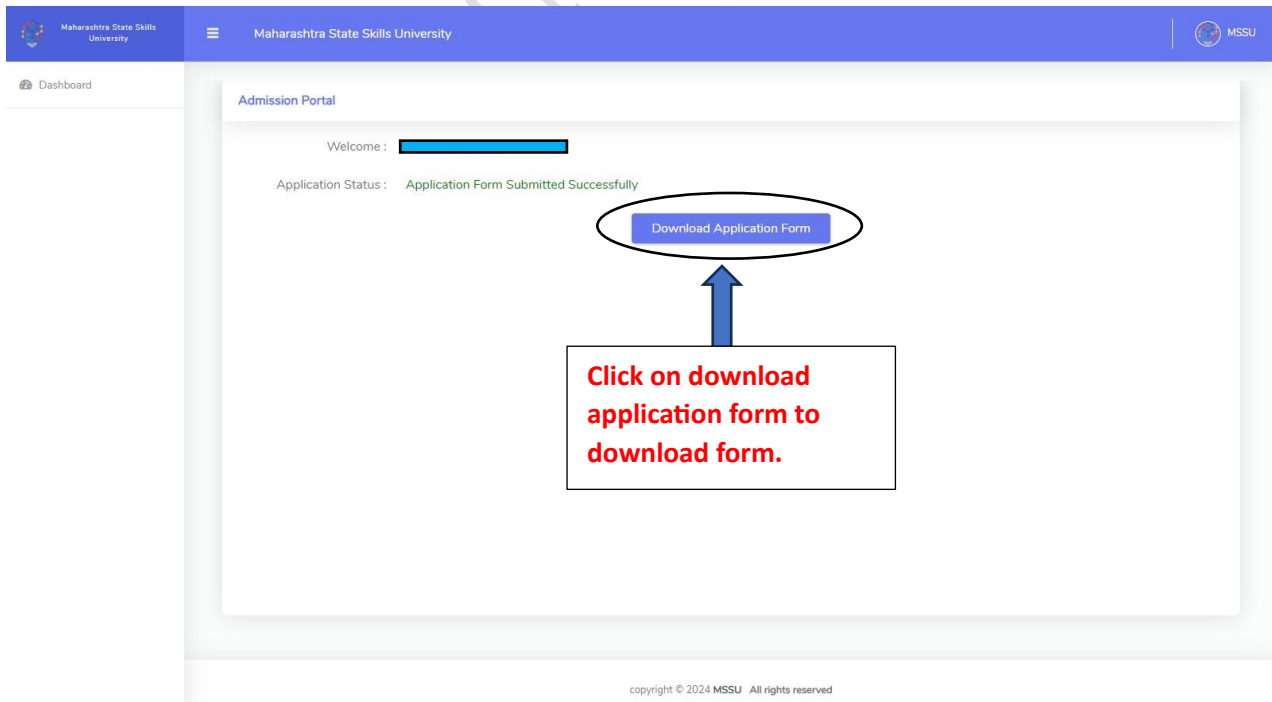